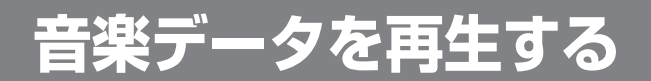

## 再生の準備

音楽データを再生する前に、必ず下記の操作を行ってください。下記の操作を行わないと、音楽データを再生しても、音声は出力されません。

ナビ / テレビ切り換えスイッチを *1*「TV」側に切り換える

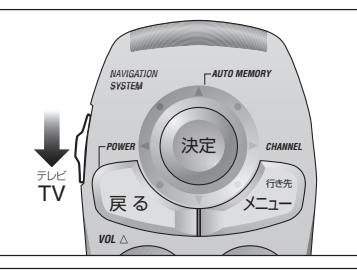

ナビゲーション画面表示中に2 ナビゲーション画<br>2 <del>モリ</del>を押して、 ナビゲーション本体を接続した モード(例:ビデオ 1)に 切り換える-

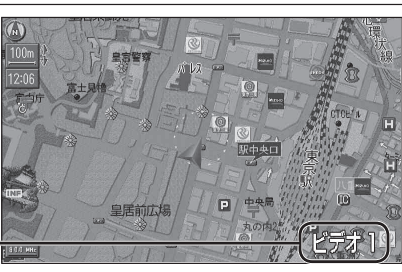

(画面は CN-HD9000WD の例)

## FM トランスミッターを使用する場合は

● CN-HD9000SD に別売の AV マスターユニットを接続している場合は、FM **トランスミッター** は使用できません。AV マスターユニットに接続されたスピーカーから音声を出力してください。

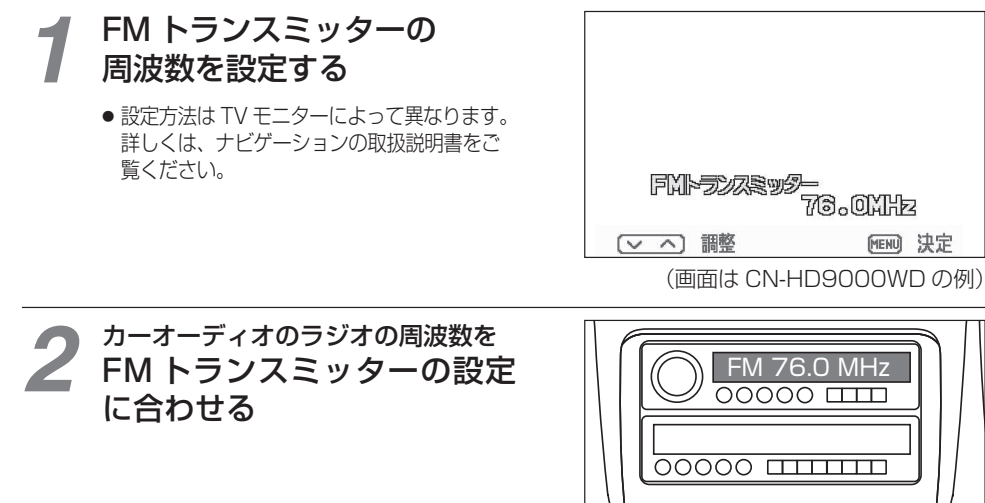

## ミュージックリストから再生するナビ / テレビ切り換えスイッチを *1*「TV」側に切り換える *AUTO MEMORYNAVIGATIONSYSTEM*● ミュージックリストの操作は、 ナビ / テレビ 切り換えスイッチを「TV」側に切り換え決定*POWERR CHANNEL* てから行ってください。テレビ行き先TV 戻 るメニュー*VOL*ミュージックリスト *2*ナビゲーション画面表示中に**EQUORR | MUSIC** 心 押す **FROLDER** Music Of The 20XX ● ミュージックリストが表示されます。**DRY**  $03:55$ (お知らせ) First 04:4 Our LOVE  $04:53$ ● 再生中のファイルには、「♪」が表示Private 05:25 されます。 $\frac{1}{102}$   $\frac{1}{20}$  First  $\begin{array}{|c|c|c|c|}\n\hline\n\text{CALL} & \text{P} & \text{on:} & \text{O} \\
\hline\n\end{array}$ ■再生情報■: 再生中 **| ビート | ビート | ビート powint : ランダム** ■ : 一時停止中 :フォルダ内リピート scast :スキャン ▶▶: 早送り中 **G': 1曲リピート** ■ :停止中  $\overline{02}$   $\sqrt{2}$  First  $\left[\begin{array}{c|c} \mathbf{C}^{\text{ALL}} & \mathbf{P} \end{array}\right]$  00:00 曲番号 曲のタイトル (ID3 Tag のタイトル名) 再生経過時間

※ ID3 Tag がなければ、ファイル名が表示されます。

- フォルダまたは ファイルを選び、押して決定する ● フォルダを選んだ場合*3*
	- フォルダ内の曲のリストが表示されます。
	- ファイルを選んだ場合選んだ曲が再生されます。

倒す

■ ひとつ前の階層のフォルダに戻るには

**5 章**